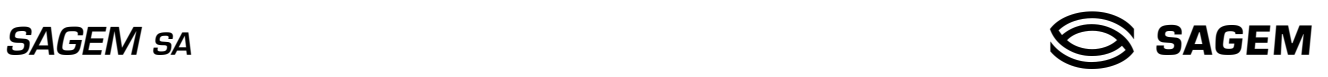

# **SAGEM C2000-4**

## COMPTEUR TRIPHASE POUR LE TARIF BLEU

GUIDE TECHNIQUE S24

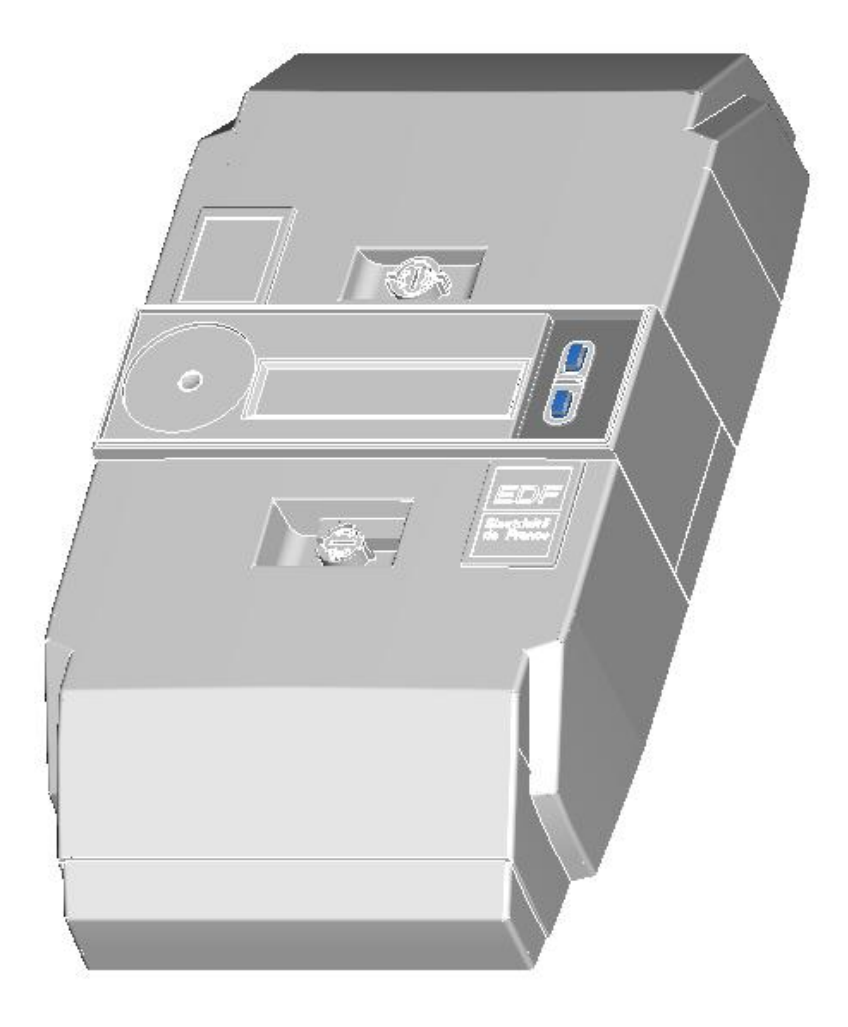

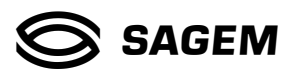

Ce document est la propriété de **SAGEM SA**. Il ne peut être reproduit ni communiqué sans autorisation écrite.

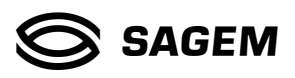

## **SOMMAIRE**

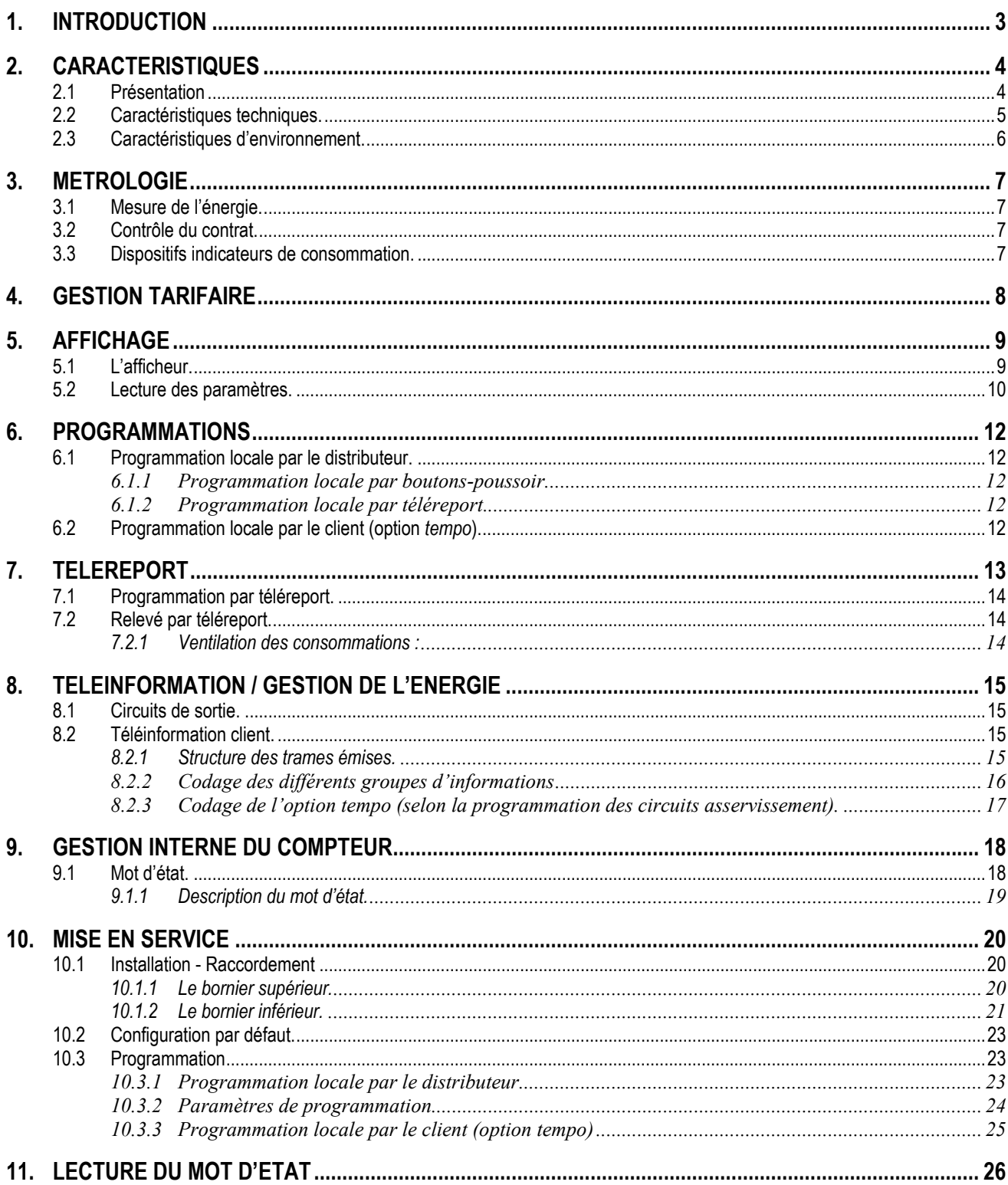

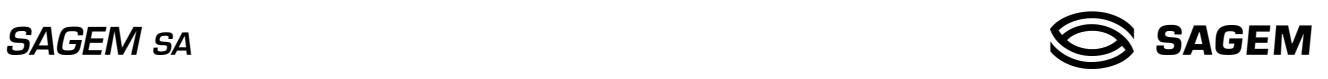

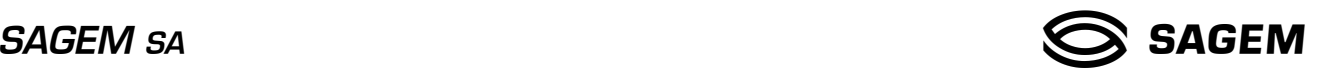

## **1. INTRODUCTION**

*Le compteur SAGEM C2000-4 est un compteur électronique d'énergie active destiné aux clients du tarif bleu d'EDF.* 

*Ce compteur est relevable et programmable à distance. Il utilise les technologies de l'électronique, de l'informatique et des*  télécommunications, domaines d'expertise de **SAGEM SA**.

Le compteur SAGEM C2000-4 est conforme à la spécification EDF HR-43/02/043/B du 28 novembre 2002.

Il a reçu l'agrément LNE référence F-04-D-423 du 09/06/2004.

La référence EDF est S20C2.

Références commerciales SAGEM :

- ➫ version TCC plein taux (type 26) : "Compteur SAGEM C2000-4 CE24MM10"
- $\Rightarrow$  version TCC  $\frac{1}{2}$  taux (type 27) : "Compteur SAGEM C2000-4 CE24MM12"

Le numéro d'identification du compteur (gravé en face avant) est unique et non re-programmable, il comprend :

- 02 : code constructeur
	- 04 : année de fabrication
	- 26 : type de compteur (compteur triphasé pour le tarif bleu 'plein taux')
	- 009006 : numéro de série
	- 74 : clé de contrôle de saisie

Exemple : 01-2004 NR 02 04 26 009006 74 ↔ le numéro d'identification est précédé du mois et de l'année de fabrication.

Ce document constitue le manuel d'utilisation détaillé du compteur triphasé multitarif SAGEM C2000-4. Il présente en détail :

- les caractéristiques du compteur,
- les procédures de lecture manuelle,
- les procédures de programmation manuelle,
- les procédures de lecture et programmation informatiques.
- les conditions d'installation, de montage et de raccordement.

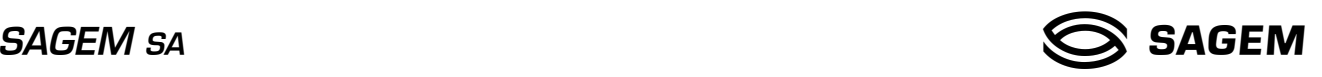

## **2. CARACTERISTIQUES**

#### **2.1 Présentation**

Le compteur SAGEM C2000-4 est un compteur électronique triphasé multitarif destiné à équiper les clients d'EDF qui relèvent du "tarif bleu". Il dispose des fonctionnalités suivantes :

- comptage de l'énergie électrique active délivrée en triphasé pour des puissances souscrites ne dépassant pas 36 kVA. 6 index permettent d'enregistrer l'énergie de 6 périodes tarifaires différentes.
- mesure de l'intensité efficace instantanée sur chaque phase et de la puissance triphasée instantanée.
- prise en compte des ordres de télécommande centralisée (ordres TCC) 175 Hz et 175 Hz demi-taux.
- visualisation des données internes sur l'afficheur.
- relevé de ces données à distance via la liaison téléreport (protocole EURIDIS).
- programmation locale ou à distance des différents paramètres de fonctionnement.
- mise à disposition du client d'une aide à la gestion de sa consommation d'énergie au moyen d'un relais intégré et d'une liaison série de téléinformation qui envoie en permanence les données internes du compteur.

Le compteur se présente sous la forme suivante :

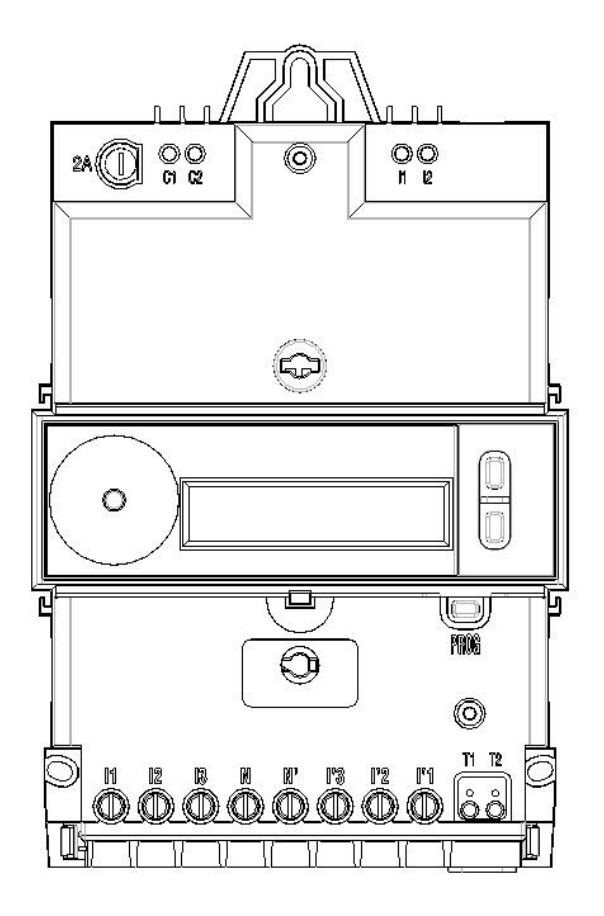

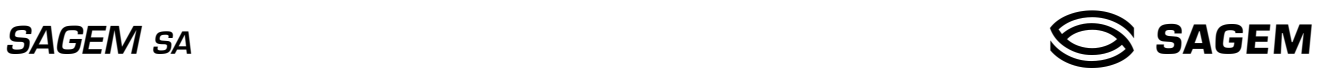

**2.2 Caractéristiques techniques.** 

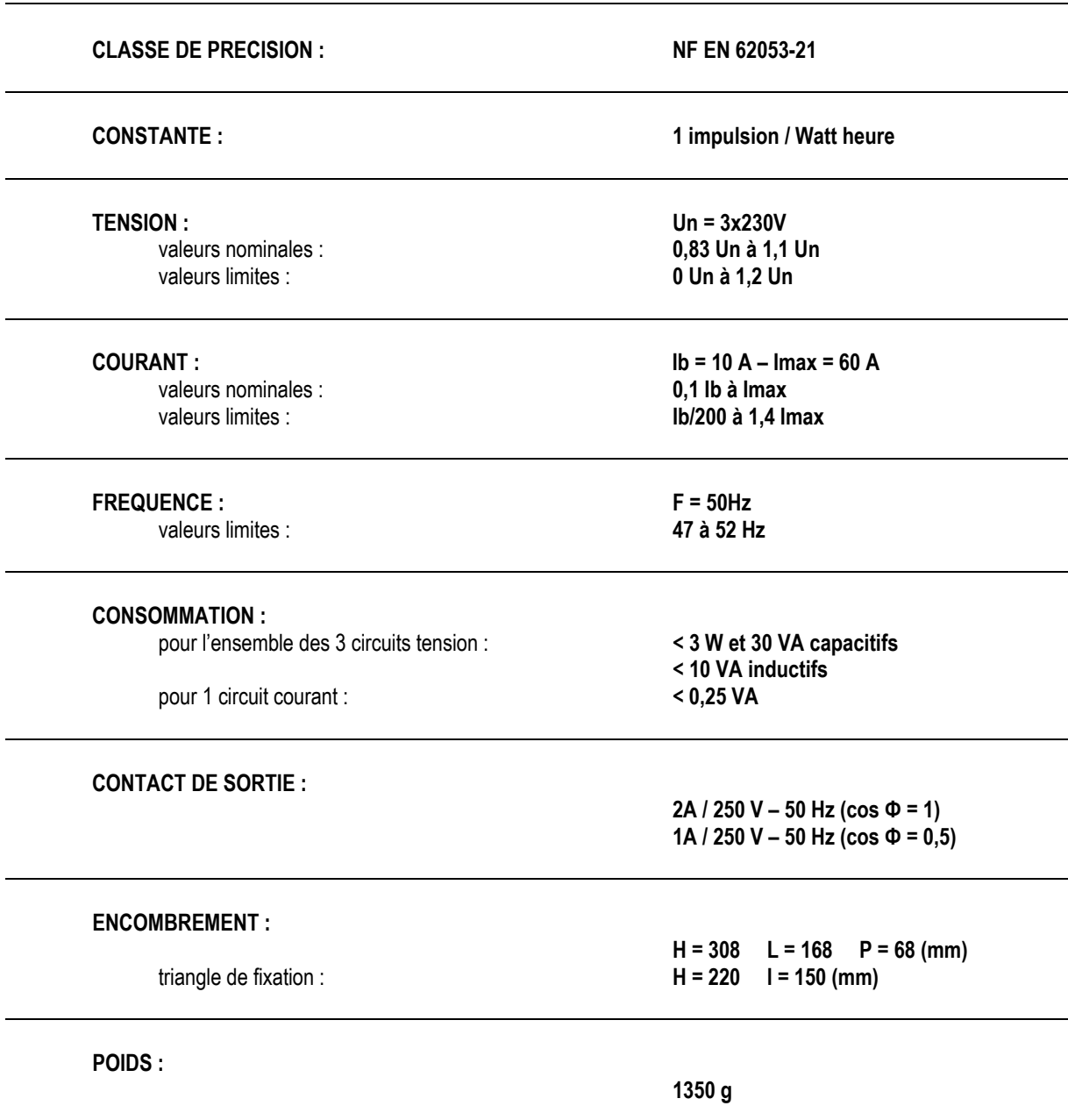

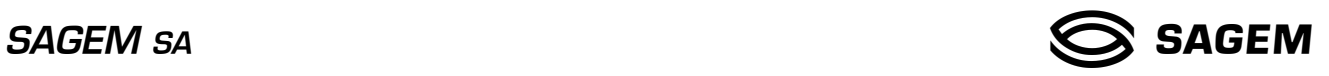

**2.3 Caractéristiques d'environnement.** 

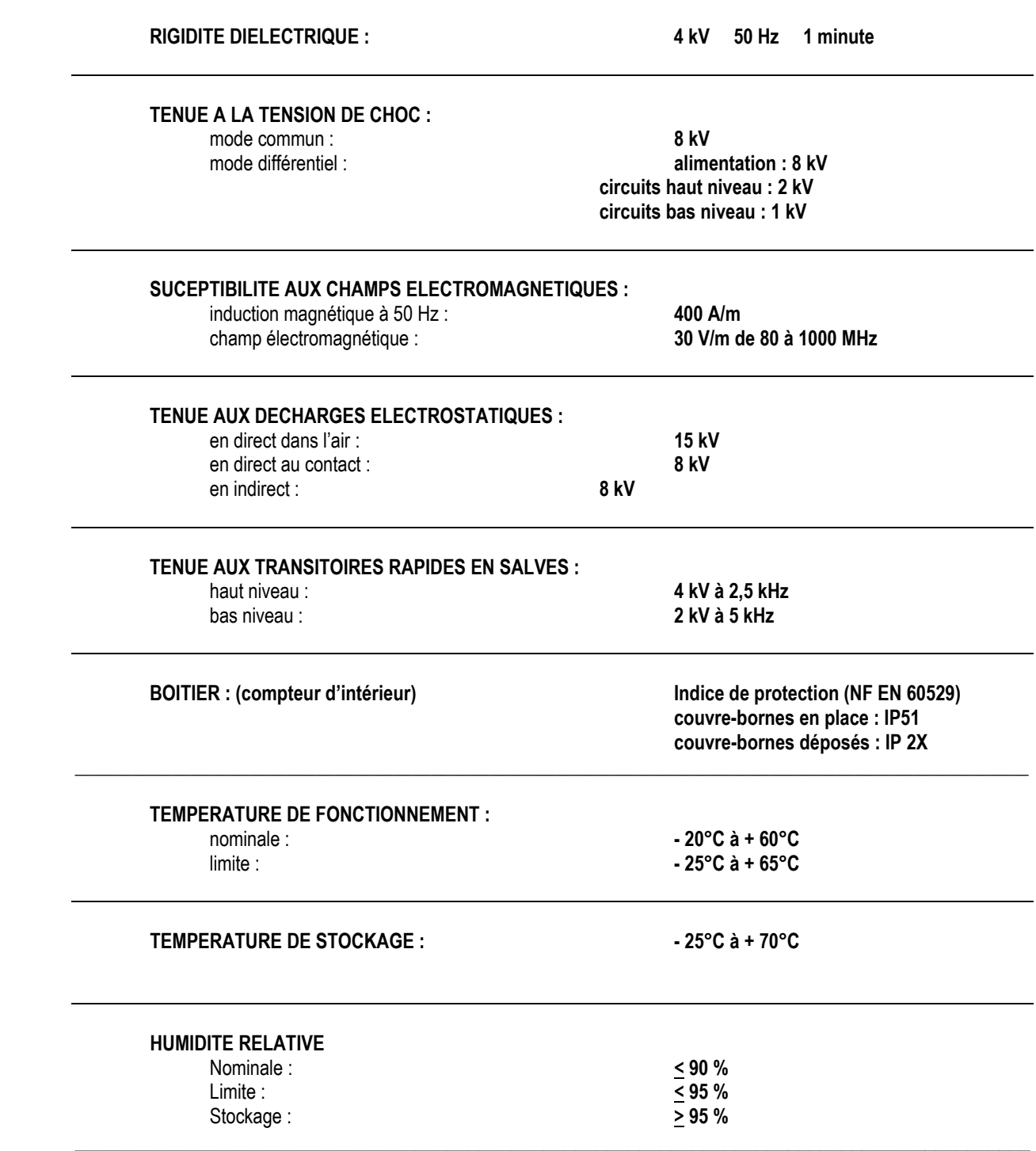

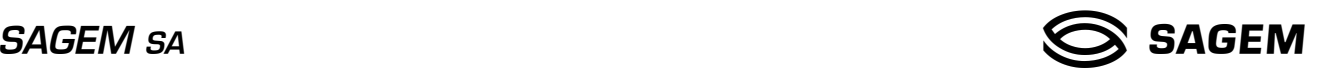

## **3. METROLOGIE**

#### **3.1 Mesure de l'énergie.**

Le compteur SAGEM C2000-4 est conforme à la norme européenne NF EN 62053-21, Il est conforme aux dispositions de l'arrêté français du 06 Janvier 1987*.*  Il est réglé en usine et ne nécessite aucun réglage après installation et durant toute sa vie*.* 

Les principales caractéristiques sont :

- Fréquence nominale (Fn) = 50 Hz
- Tension nominale (Un) = 3x230 V
- Précision : classe 2 NF EN62053-21
- Courant de base ( $I$ b) = 10 A
- Courant de démarrage = Ib/150
- Courant maximum (Imax) = 60 A
- Facteur de charge  $= 6$
- Courant de surcharge permanent = 78 A
- Consommation maximale des circuits :
	- tension : < 1 W et 10 VA capacitifs
	- courant :  $< 0.1$  VA à Ib

#### **3.2 Contrôle du contrat.**

Le compteur SAGEM C2000-4 permet le contrôle du contrat souscrit :

Une mesure permanente de l'intensité efficace sur chacune des 3 phases (réactualisée toutes les secondes) est affichée sous le nom de "d'intensité instantanée par phase". Un filtrage de l'intensité efficace (constante de temps : 10 minutes – réactualisation toutes les minutes) simule le fonctionnement d'un disjoncteur. Une intensité équivalente par phase est ainsi obtenue ; sa valeur maximale est sauvegardée et affichée sous le nom "d'intensité maximale atteinte par phase". Ces valeurs sont disponibles sur la liaison de téléinformation client.

De la même façon est définie la puissance triphasée instantanée, la puissance maximale triphasée et la puissance apparente triphasée.

Une comparaison est effectuée en permanence entre l'intensité souscrite et l'intensité instantanée, sur chacune des phases. Lorsque l'intensité instantanée est supérieure ou égale à l'intensité souscrite, le compteur délivre sur sa liaison de téléinformation, dans un délai aussi bref que possible un signal d'avertissement afin que le client puisse réagir avant que son disjoncteur ne déclenche.

#### **3.3 Dispositifs indicateurs de consommation.**

- En fonctionnement normal, la "Flash LED" énergie émet les impulsions d'énergie active consommée (constante : 1 Wh/impulsion) . Ce dispositif permet la vérification de l'étalonnage du compteur.
- Un dispositif émetteur d'impulsions, synchrone avec les "Flash LED" peut être présent sur la liaison de téléinformation du client.

*La sélection de ce mode de fonctionnement est faite en mode programmation.*

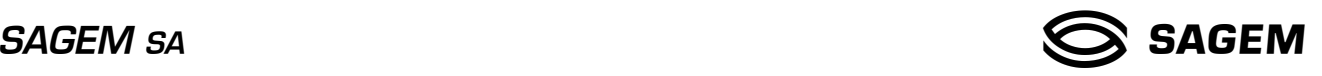

## **4. GESTION TARIFAIRE**

Le compteur SAGEM C2000-4 intègre un récepteur électronique de télécommande centralisée (TCC/TCFM) 175 Hz. Une version 175 Hz demi-taux est également disponible (besoins Corse et DOM-TOM).

Les ordres de télécommande issus du réseau de distribution sont différenciés, selon l'horaire utilisé, par les lettres de codage A,C,D,E,Y. Le codage Y n'est utilisé que dans le cas d'un contrat selon la tarification *tempo*.

Le récepteur des ordres TCC identifie les actions internes que le compteur doit effectuer :

- fermeture/ouverture des circuits d'asservissement.
- ventilation des consommations par périodes tarifaires.
- couleur du jour et du lendemain pour l'option *tempo.*

Le compteur peut être programmé pour les différents tarifs en vigueur :

- BASE : simple tarif
- HC : double tarif
- EJP : double tarif aléatoire
- *tempo* : sextuple tarif

Ces tarifs peuvent mettre en œuvre de 1 à 6 registres d'énergie.

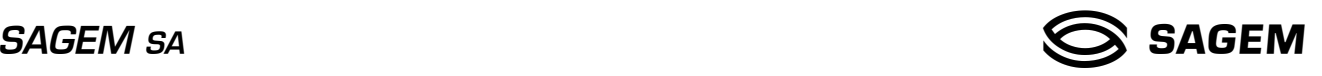

## **5. AFFICHAGE**

#### **5.1 L'afficheur.**

Le compteur SAGEM C2000-4 est équipé d'un afficheur à cristaux liquides qui constitue le principal moyen de communication entre le compteur et le client.

Il est destiné à visualiser l'ensemble des informations disponibles dans le compteur et à permettre le paramétrage de son mode de fonctionnement.

Les boutons-poussoir associés permettent un accès par menus déroulants et cycliques à l'ensemble des données.

L'absence d'action, depuis 60 minutes, sur l'un quelconque des boutons-poussoir "SELECTION", "DEFILEMENT" ou "PROGRAMMATION" provoque la mise en veille de l'afficheur.

L'afficheur étant en mode veille, une impulsion sur l'un de ces boutons-poussoir provoque le passage immédiat en mode normal.

En dehors du mode veille et sans action sur les boutons-poussoir, l'affichage indique en permanence la période tarifaire en cours, l'index d'énergie correspondant et son unité (kWh) ainsi que les indicateurs de présence tension. Le code paramètre est éteint.

En option tempo, l'afficheur peut indiquer, en plus de la couleur du jour, la couleur du lendemain :

- l'indicateur de la couleur du jour est affiché de façon fixe.
- l'indicateur de la couleur du lendemain est affiché clignotant (pendant les périodes où elle est connue).
- dans l'éventualité où le lendemain est annoncé de même couleur que le jour en cours, les 2 indicateurs sont clignotants (tant que les 2 informations sont identiques).

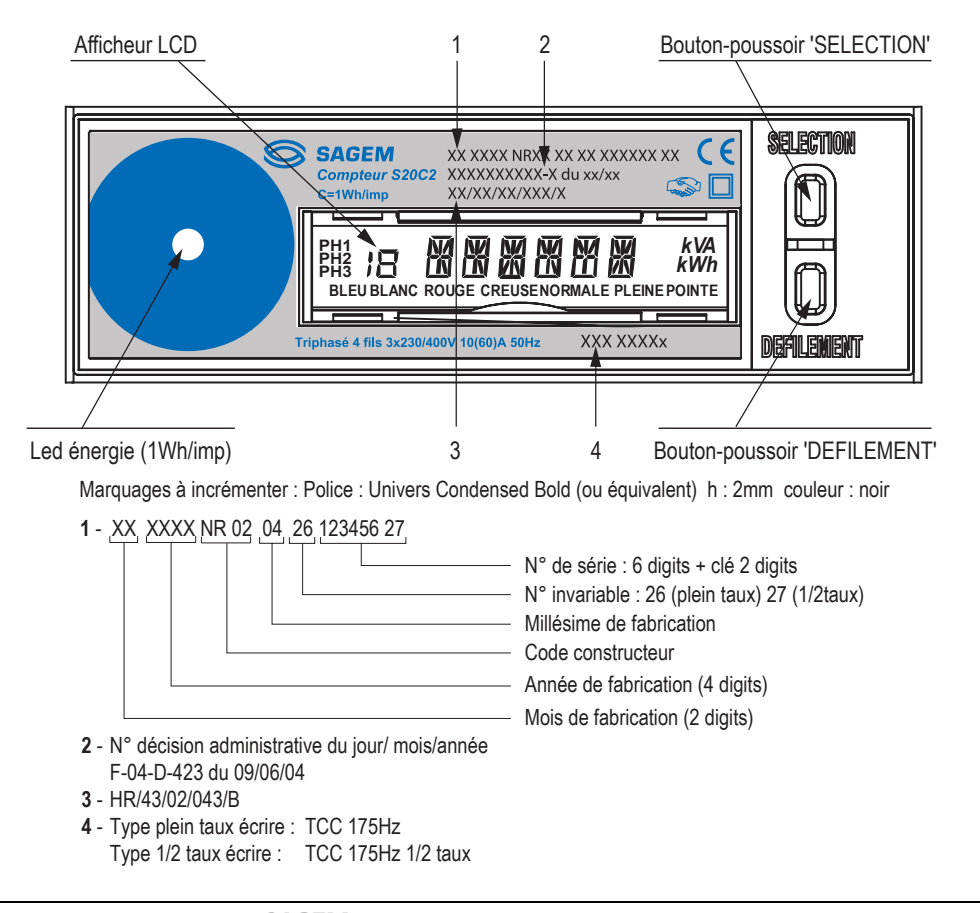

### **5.2 Lecture des paramètres.**

*A l'aide des boutons poussoirs SELECTION et DEFILEMENT, le client peut accéder à certains paramètres concernant sa gestion de l'énergie. Le compteur SAGEM C2000-4 permet en particulier de mieux équilibrer les charges sur chacune des phases.* 

La touche "SELECTION" permet de sélectionner le paramètre à visualiser, la touche "DEFILEMENT" permet d'accéder aux différentes informations relatives à un même paramètre.

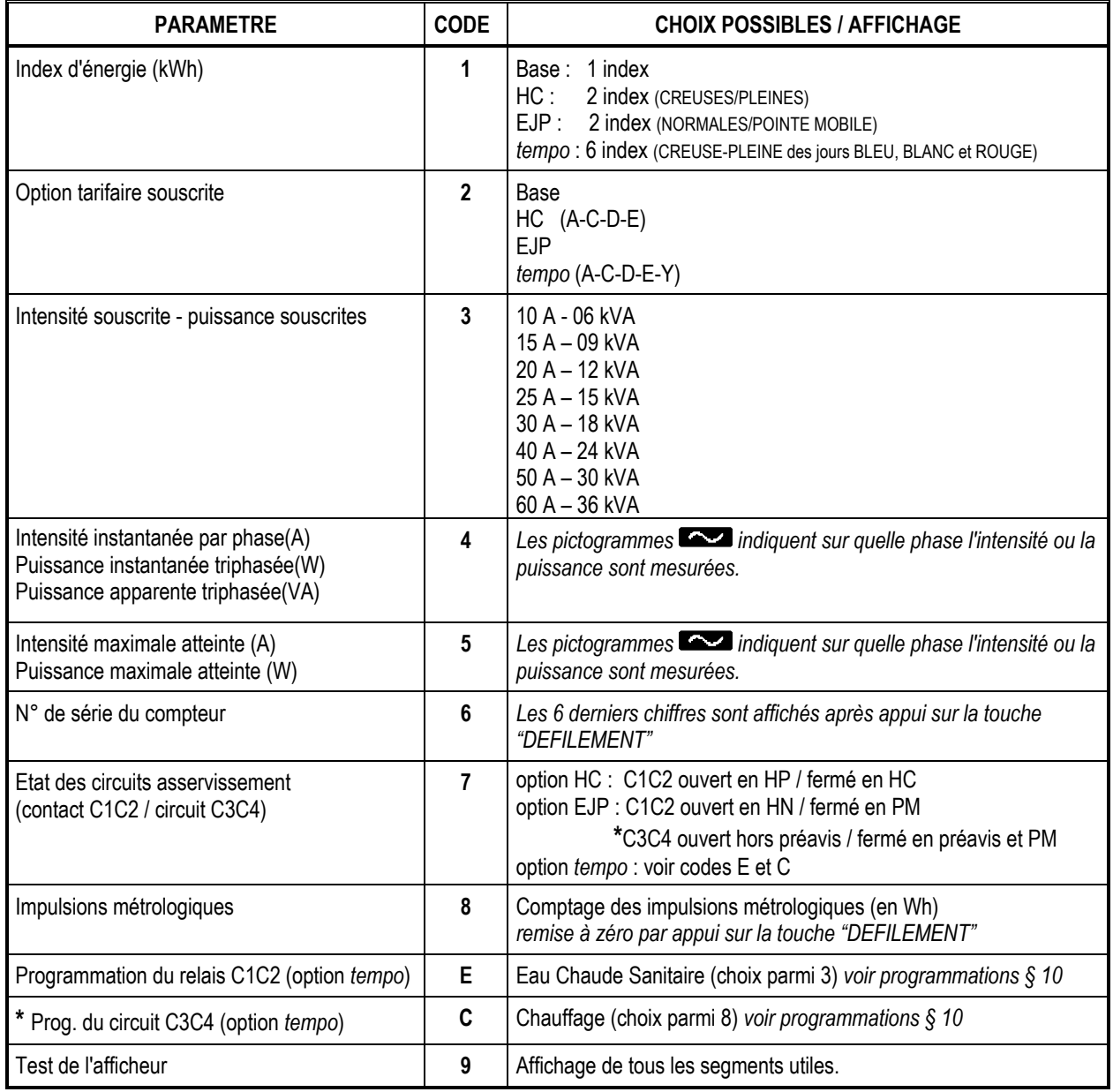

*\* L'état mentionné pour le circuit C3C4 représente la position qu'aurait le contact associé si il y avait une sortie sur le bornier client. L'état de ce circuit de sortie "logiciel" peut être transmis vers un appareil de gestion d'énergie via la téléinformation client pour piloter la programmation du chauffage (option tempo).* 

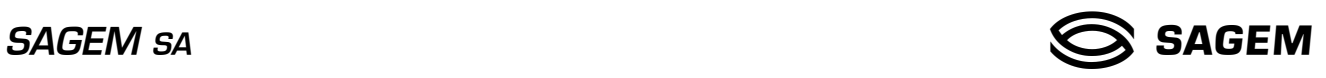

Test de l'afficheur : *(passage de 9 à 18 par appui sur la touche "Défilement").* 

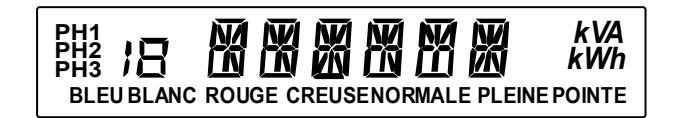

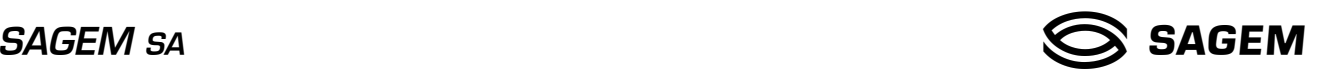

## **6. PROGRAMMATIONS**

#### **6.1 Programmation locale par le distributeur.**

Le compteur SAGEM C2000-4 est programmable de deux façons différentes :

- programmation locale par boutons-poussoir.
- programmation locale par téléreport.

#### *6.1.1 Programmation locale par boutons-poussoir.*

La programmation du compteur se fait à l'aide des deux boutons-poussoir utilisés pour le pilotage de l'afficheur, et du bouton-poussoir "PROGRAMMATION" placé en face avant sous le cache bornes distributeur.

Les différents paramètres à introduire sont :

- l'option tarifaire choisie et éventuellement le codage TCC associé.
- l'intensité et la puissance souscrite.
- l'identifiant du Terminal de Saisie Portable. (TSP)
- la Remise A Zéro des index des intensités maximales atteintes.
- la Remise A Zéro de l'index de puissance maximale atteinte.
- la Remise A Zéro du mot d'état.
- la commande du test des circuits d'asservissement.
- l'état de la sortie de téléinformation client.
- le mode de programmation par téléreport.
- l'autorisation de visualisation du signal de veille (option *tempo*).

La programmation n'est possible que capot déposé. Dans ce mode, le compteur continue d'assurer les fonctions pour lesquelles il est programmé.

La programmation du compteur est réalisée en faisant défiler les paramètres avec le bouton-poussoir "PROGRAMMATION". Les différentes valeurs possibles sont accessibles avec le bouton-poussoir "DEFILEMENT" , le bouton-poussoir "SELECTION" permet la validation des valeurs retenues.

#### *6.1.2 Programmation locale par téléreport.*

La programmation du compteur peut être réalisée à distance via le bus de téléreport (Euridis) en utilisant un cryptage DES pour assurer une bonne sécurité d'authentification du compteur à programmer. La programmation par téléreport est possible quelque soit l'état du compteur, sauf si une programmation manuelle est engagée.

#### **6.2 Programmation locale par le client** (option *tempo*).

Elle se fait à l'aide des 2 boutons-poussoir utilisés pour l'affichage. Un choix de 11 programmes est disponible :

- 3 pour le contact C1C2, dédié à l'eau chaude sanitaire (ECS).
- 8 pour le circuit C3C4, dédié au chauffage. L'état de ce circuit de sortie "logiciel" peut être transmis vers un appareil de gestion d'énergie via la téléinformation client pour piloter la programmation du chauffage (option *tempo*).

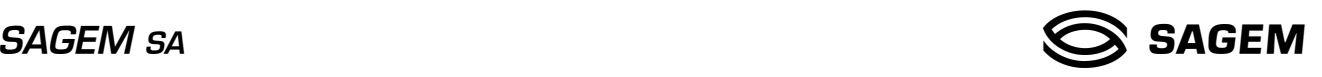

## **7. TELEREPORT**

Cette fonction permet de résoudre le problème de l'accessibilité aux données du comptage.

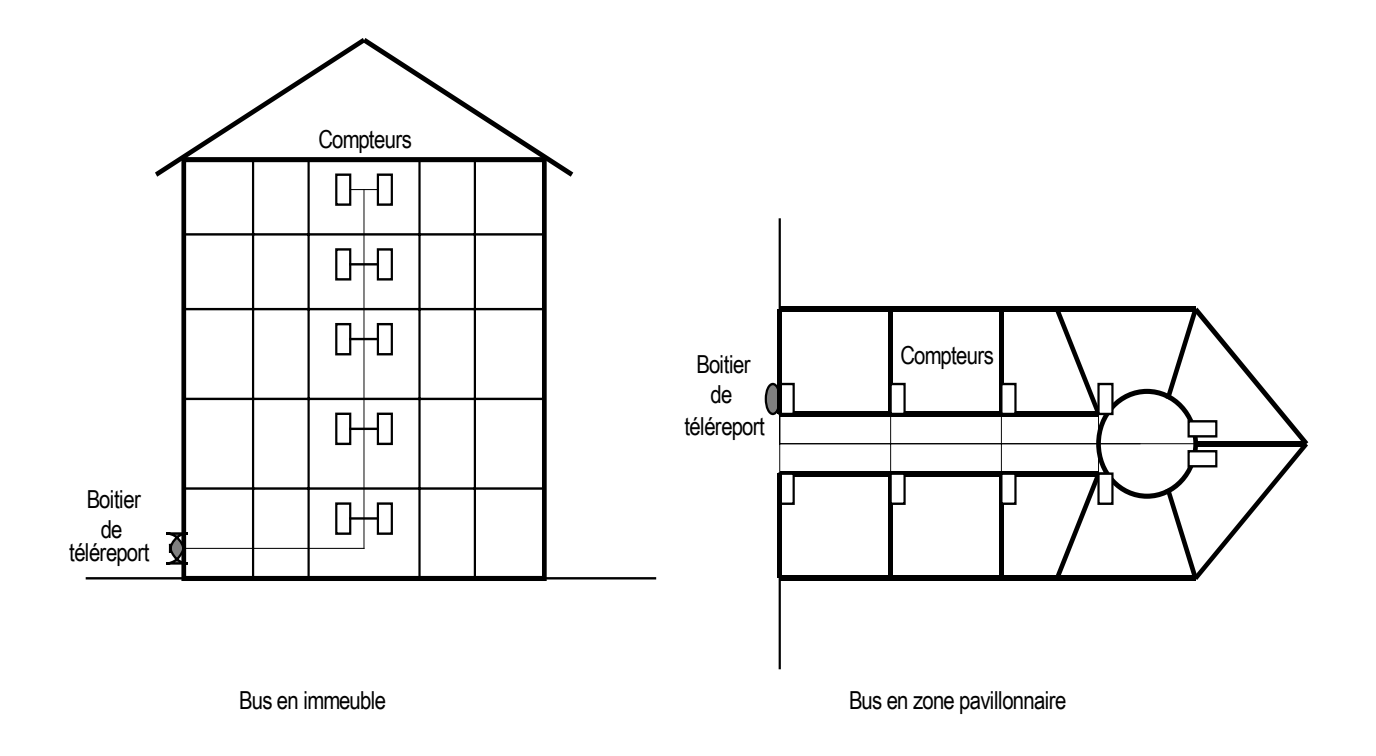

Les compteurs d'un même site peuvent être connectés à un bus qui comporte en un point accessible du domaine public un coupleur magnétique (Boîtier de TéléReport).

Ce coupleur est utilisé comme interface de communication avec un Terminal de Saisie Portable (TSP).

Il est possible de connecter jusqu'à 100 compteurs sur le bus, chacun d'entre eux est repéré par une adresse qui lui est propre.

Le bus est constitué de 2 fils de type paire téléphonique. Sa longueur maximale est de 500 m.

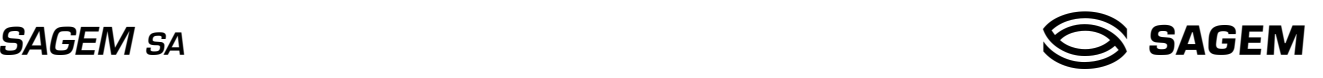

## **7.1 Programmation par téléreport.**

La programmation par téléreport est possible quel que soit l'état du compteur, sauf si une programmation manuelle est en cours.

L'authentification des compteurs s'effectue en utilisant le cryptage DES. Pour cela, le compteur SAGEM C2000-4 comporte un module de génération de nombre aléatoire et gére une clé secrète qui lui est propre. Cette clé n'est pas déductible par relation mathématique de l'identifiant du compteur.

Afin de faciliter la mise en œuvre pour certaines applications, la clé secrète peut être remplacée par une clé égale à zéro. *La sélection de l'une ou l'autre des 2 clés se fait en mode programmation manuelle.* 

Les programmation possibles sont :

- option tarifaire.
- codage de l'horaire H.C,
- intensité souscrite,
- identifiant TSP.
- état de sortie de la téléinformation client,
- réinitialisation des intensités maximales, de la puissance maximale et du mot d'état.

#### **7.2 Relevé par téléreport.**

En réponse à l'invitation à émettre du TSP, le compteur SAGEM C2000-4 transmet sur le bus les informations demandées :

Données générales (émises systématiquement) :

- mot d'état,
- état de sortie téléinformation client,
- mode de programmation par téléreport,
- état signal de veille (option *tempo*),
- index de vraisemblance,
- index de programmation.
- index de fraude.

Données électricité (si demandées) :

- option tarifaire.
- intensité souscrite (A),
- intensité maximale atteinte (A),
- période tarifaire en cours,
- couleur du lendemain (option *tempo*),
- codage TCC retenu,
- index d'électricité de 1 à 6 index selon l'option tarifaire choisie (kWh).

Données triphasées (si demandées) :

- intensité maximale atteinte par phase (A),
- puissance maximale triphasée atteinte (kW),
- puissance apparente triphasée (kVA),
- valeur tension (V),
- télésurveillance.

#### *7.2.1 Ventilation des consommations :*

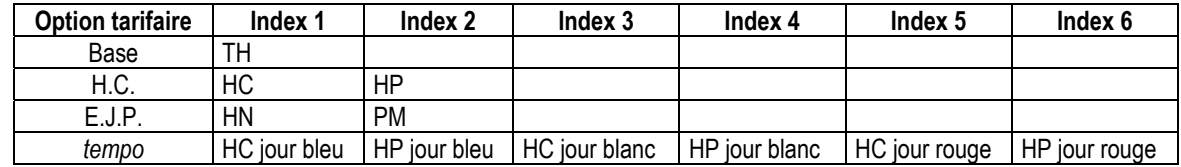

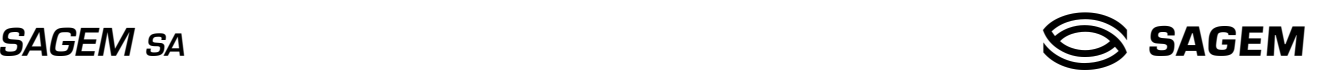

## **8. TELEINFORMATION / GESTION DE L'ENERGIE**

## **8.1 Circuits de sortie.**

Le relais C1C2 commandé en fonction des ordres TCC reçus sur le réseau de distribution peut être utilisé dans le circuit de commande d'appareils électriques (Eau Chaude Sanitaire).

L'état mentionné pour le circuit C3C4 représente la position qu'aurait le contact associé si il avait une sortie sur le bornier client. L'état de ce circuit de sortie "logiciel" peut être transmis vers un appareil de gestion d'énergie via la téléinformation client pour piloter la programmation du chauffage (option *tempo*).

Si l'option *tempo* a été retenue, la programmation du relais et du circuit de sortie est directement accessible par le client (paramètres E et C).

## **8.2 Téléinformation client.**

La téléinformation du client est réalisée par une liaison série (modulée en ASK à 50 kHz) qui diffuse en permanence les informations contenues dans les mémoires du compteur.

Les informations qui sont transmises sur une ligne bifilaire avec écran peuvent être utilisées par un dispositif de gestion de l'énergie. Les bornes de cette liaison sont isolées galvaniquement des circuits internes du compteur.

Cette liaison doit être configurée (en programmation locale) :

- mode TELEIN : trames de téléinformation transmises
- mode METROL : émission d'impulsions métrologiques
- mode VEILLE : trames réduites à l'émission du numéro de série.

Après démodulation, on retrouve une liaison asynchrone classique :

- vitesse de transmission : 1200 bits/s
- parité paire
- 7 bits par caractère
- 1 stop bit.

#### *8.2.1 Structure des trames émises.*

Les trames ont une longueur qui est fonction du contrat choisi. Afin de pouvoir réagir de façon rapide à un dépassement d'intensité souscrite, deux types de trames sont émises, les trames longues et les trames courtes. Les trames courtes sont émises suite à un dépassement d'intensité de réglage sur l'une des trois phases.

Les trames sont organisées comme suit :

- début de trame : STX (02h)
- fin de trame : ETX (03h) pour une trame complète ou,

EOT (04h) pour une trame tronquée par un échange téléreport.

Entre le début et la fin de trame, se trouvent les groupes d'informations. Un groupe d'informations comprend dans l'ordre :

- le caractère LF (0Ah)
- le champ étiquette de longueur comprise entre 4 et 8 caractères
- le caractère SP (20h)
- une zone de données de longueur comprise entre 1 et 12 caractères
- le caractère SP (20h)
- un caractère de contrôle du groupe d'informations
- le caractère CR (0Dh) qui indique la fin du groupe d'informations.

#### *8.2.2 Codage des différents groupes d'informations*

Le tableau suivant décrit les différents groupes d'informations émis en fonction de l'option tarifaire choisie :

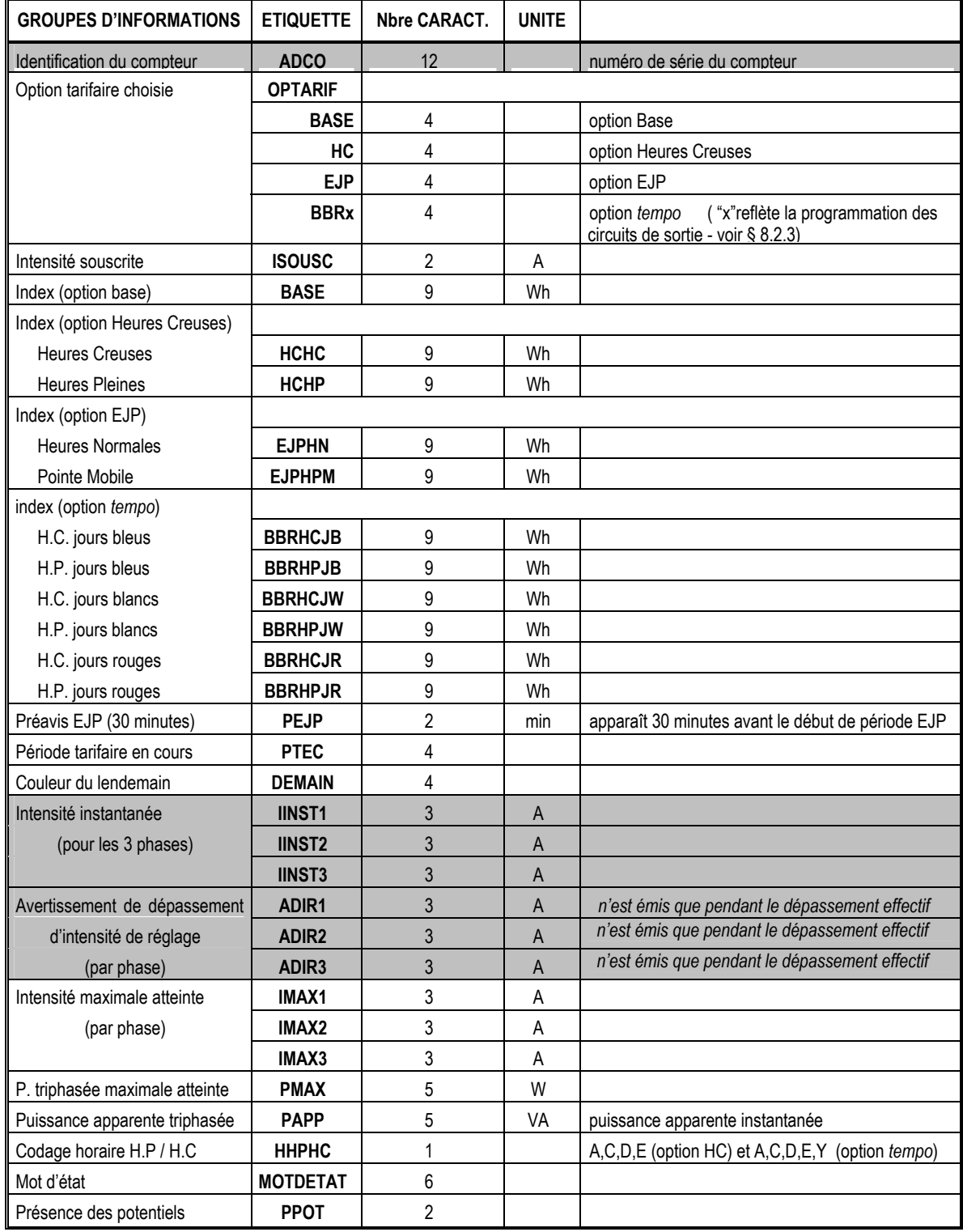

Trames courtes émises suite à dépassement

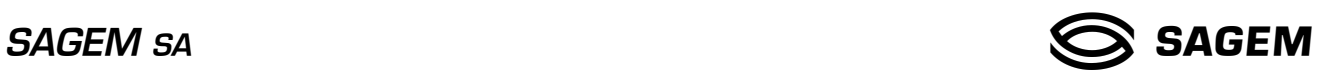

#### *8.2.3 Codage de l'option tempo (selon la programmation des circuits asservissement).*

Le tableau suivant décrit l'option tarifaire restituée en *tempo* dans le groupe d'informations ayant pour étiquette "OPTARIF". Le 4<sup>ème</sup> caractère reflète la programmation des circuits de sortie client.

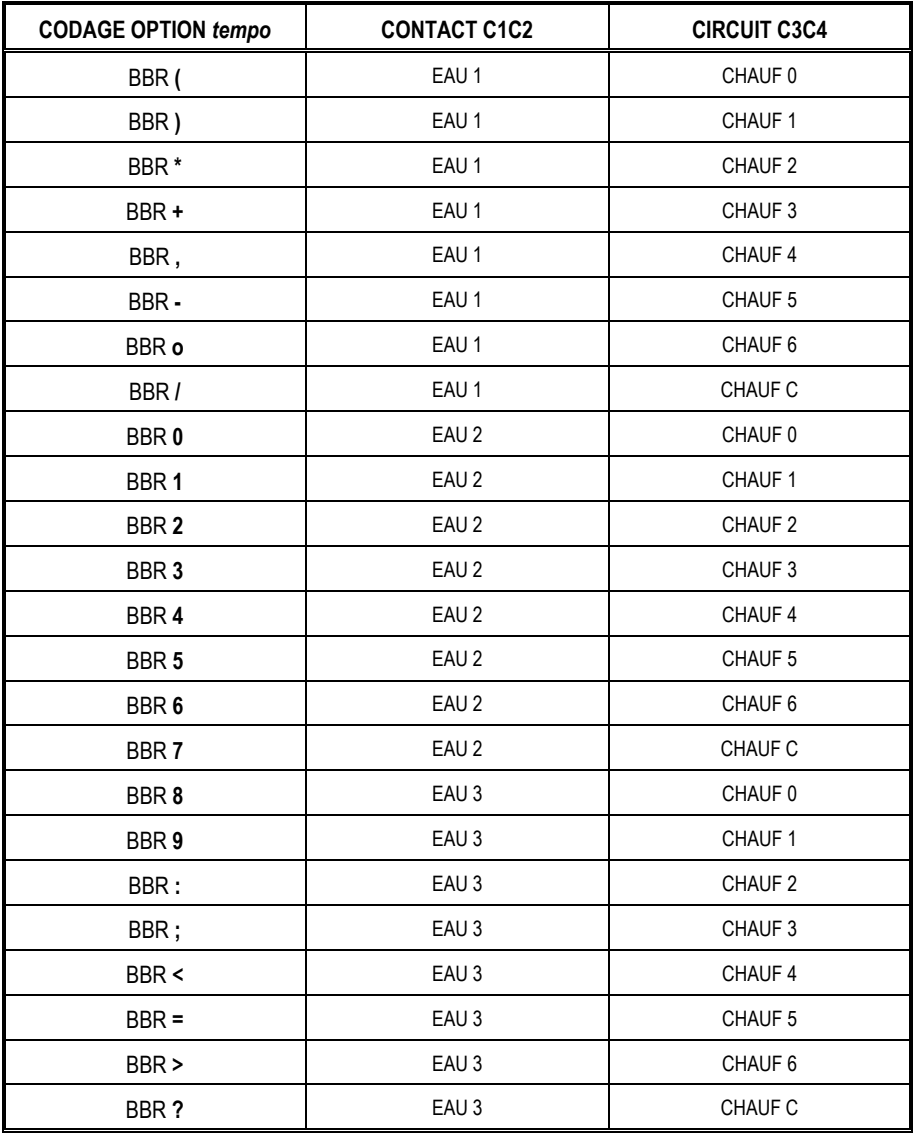

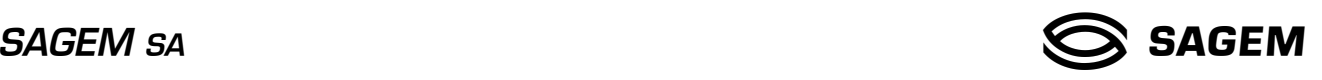

## **9. GESTION INTERNE DU COMPTEUR**

Les opérations de programmation du compteur et les déposes du capot supérieur sont surveillées et comptabilisées.

En cas de coupure brève du secteur (< à 0,5 s), le compteur SAGEM C2000-4 continue de fonctionner sans perturbation grâce à une réserve d'énergie (condensateur).

En cas de coupure secteur de durée supérieure, le compteur SAGEM C2000-4 sauvegarde ses données de comptage, mémorise l'état des circuits client et assure la surveillance de l'ouverture du cache bornes supérieur. Au retour secteur, le compteur reprend son fonctionnement normal en moins de 5 secondes :

- remise à jour de l'ensemble des paramètres,
- application de l'option tarifaire et de la période tarifaire mémorisées au moment de la coupure,
- positionnement des circuits client en fonction de l'option tarifaire mémorisée.

#### **9.1 Mot d'état.**

Le compteur SAGEM C2000-4 exécute périodiquement des auto-tests.

La détection des anomalies est effectuée à la fois par des moyens matériels et logiciels. Les résultats des tests effectués sont reportés dans des zones mémoires appelées "Mot d'état". L'intégralité du mot d'état est restitué sur l'afficheur, la liaison téléreport et la liaison téléinformation client.

Le mot d'état est réinitialisable par une opération de programmation locale du compteur. La réinitialisation consiste à replacer tous les bits du mot d'état à zéro.

Le mot d' état est constitué de 3 octets dont la définition est la suivante :

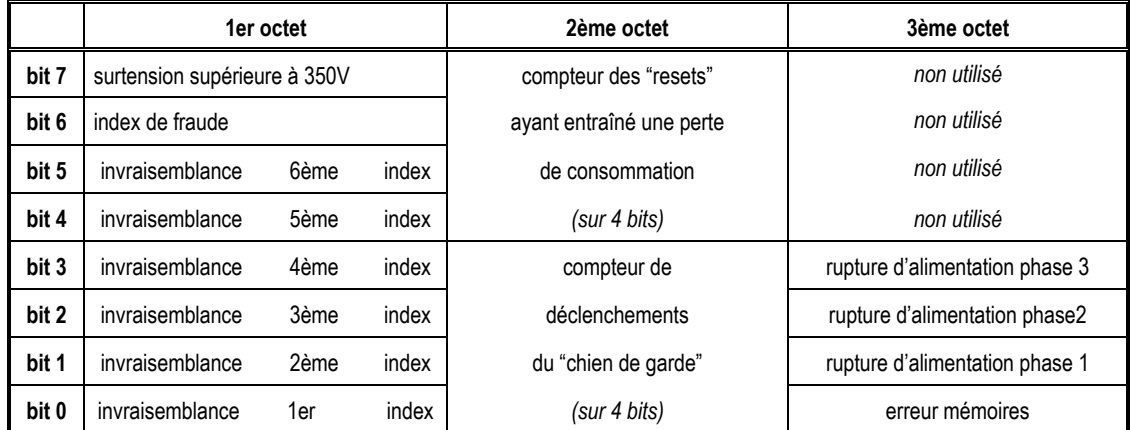

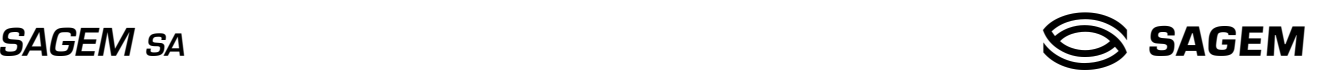

#### *9.1.1 Description du mot d'état.*

• **Vraisemblance des index** (1er octet – bits 0 à 5)

Lors de la sauvegarde des index en mémoire non volatile E<sup>2</sup>PROM, une vérification de vraisemblance est effectuée entre les index à sauvegarder et ceux mémorisés précédemment. Lorsqu'une erreur est détectée, le bit correspondant à l'index traité sera positionné dans le 1er octet du mot d'état.

 On ne sauvegarde pas l'index erroné et le traitement se poursuit avec la valeur mémorisée en mémoire E²PROM. Le nombre d'invraisemblances est mémorisé dans une zone mémoire appelée "Index d'invraisemblance"

Les causes de détection d'erreur lors de ce contrôle sont :

- index à sauvegarder inférieur à celui contenu dans la mémoire E²PROM.
- écart entre les 2 index supérieur à la consommation maximale possible (60A pendant 50 heures).
- variation d'un index non utilisé par le découpage tarifaire programmé.

#### • **Surveillance de l'ouverture du cache bornes inférieur** (1er octet - bit 6)

 Le nombre d'ouvertures est comptabilisé dans une zone mémoire dont la capacité maximale est de 255. Lorsque cette valeur est atteinte, le bit 6 du mot d'état est positionné à 1 et la zone mémoire repasse à zéro. Cette zone mémoire est appelée : "Index de fraude"

#### • **Compteur altéré par une tension supérieure à 350 V** - tension composée - (1er octet - bit 7)

 Le compteur a subit une surtension supérieure 350V pendant une durée > à 10 secondes. Les caractéristiques du compteur peuvent être altérées de façon significative (précision, fiabilité, durée de vie). Les fonctions nominales restent actives mais la programmation reste définitivement impossible. Seul **SAGEM** sa a la possibilité de remettre ce bit à zéro.

• **Chien de garde** (2ème octet - bits 0 à 3)

Un dispositif de surveillance du fonctionnement continu du micro-processeur (chien de garde) est activé périodiquement en fonctionnement normal. Si il vient à ne plus être activé, il effectue une réinitialisation du micro-processeur. le nombre de déclenchements du "chien de garde" est comptabilisé dans la zone bit 0-bit 3, constituant un compteur allant de 0 à 15. Ce compteur reste bloqué sur sa valeur maximale lorsque celle-ci est atteinte. Sa remise à zéro intervient lors de la réinitialisation du mot d'état.

• **Compteur des resets** (2ème octet - bits 4 à 7)

 A des fins d'exploitation, le nombre de resets ayant entrainé une perte de consommation suite à une récupération d'index sauvegardés antérieurement, est comptabilisé dans la zone bit 4-bit 7, constituant un compteur allant de 0 à 15. Ce compteur reste bloqué sur sa valeur maximale lorsque celle-ci est atteinte. Sa remise à zéro intervient lors de la réinitialisation du mot d'état.

#### • **Résultat du test d'intégrité des mémoires et des données** (3ème octet - bit 0)

 Afin de s'assurer de l'intégrité et de la cohérence des données du compteur, des contrôles sont réalisés sur les différentes mémoires utilisées : - - mémoire de travail

- mémoire programme

- mémoire de données non volatile.

Le cas de dépassement de capacité lors d'un calcul quelconque (overflow) est également détecté.

En cas d'erreur constatée lors de ces contrôles, le bit 0 est positionné à 1.

#### • **Rupture d'une ou deux phases** (3ème octet - bits 1 à 3)

 Le compteur mesure en permanence la tension qui lui est appliquée. Si la tension simple devient inférieure à 15V (+ 5V) sur l'une quelconque des phases, pendant une durée > à 10 secondes, on considère qu'il y a rupture de phase.

Ces bits de mot d'état suivent l'évolution de la tension, ils se repositionnent à zéro dès que la tension redevient normale.

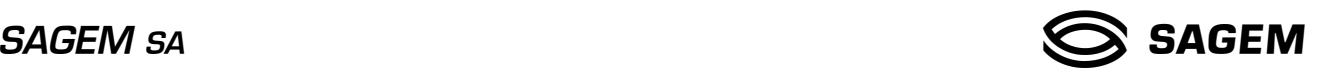

## **10. MISE EN SERVICE**

La réalisation de l'installation du compteur SAGEM C2000-4 ne doit être confié qu'à des personnes ayant les connaissances *techniques et pratiques leur permettant d'exécuter le travail conformément aux règles de l'art, en respectant les instructions de la norme NF C 14-100.* 

#### **10.1 Installation - Raccordement**

Le compteur SAGEM C2000-4 a été spécifié pour pouvoir fonctionner dans une plage de température comprise entre –20° et +60°C. Il peut être placé indifféremment :

- à l'extérieur, sous coffret de branchement.
- à l'intérieur, en gaine technique ou en domaine privé, sur un tableau de contrôle.

Le coupe-circuit principal ainsi que ses éléments fusibles de protection sont indépendants. (fusibles AD taille 00 : 45A, 60A).

Le compteur SAGEM C2000-4 est destiné à être monté en saillie sur un tableau de contrôle (triangle de fixation : base 150 hauteur 220).

Le compteur SAGEM C2000-4 est équipé de deux borniers de raccordement :

- Le bornier supérieur (*bornier client)*
- Le bornier inférieur *(bornier distributeur)*

#### *10.1.1 Le bornier supérieur.*

(domaine couvert par la norme NF C 15-100)

*Les câbles des sorties relais et télé-information client, raccordés en partie haute du compteur font partie du domaine de la norme NFC 15-100. Ces liaisons peuvent éventuellement être ramenées en partie basse en utilisant le tunnel situé sous le compteur. On devra au préalable à la fixation avoir ôté les opercules inférieurs et supérieurs. Le bornier déporté devient alors la nouvelle frontière NFC 15-100.* 

Ce bornier possède 4 bornes dont l'affectation est la suivante :

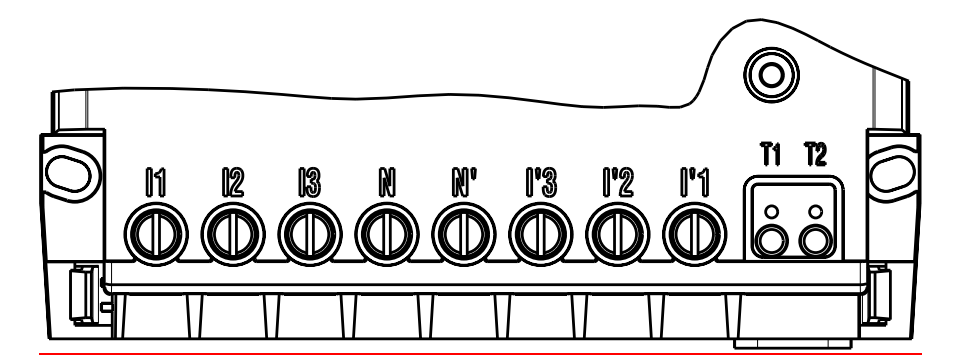

#### **I1 – I2 : bornes de raccordement de la ligne de téléinformation client.**

- La section des cables utilisés peut être comprise entre 0,4 et 2 mm<sup>2</sup>
- Les vis M4 des bornes doivent être serrées au couple maximal de 1 Nm.

#### **C1 – C2 : contacts du relais d'asservissement.**

- La section des cables utilisés peut être comprise entre 0,4 et 2 mm<sup>2</sup>
- Les vis M4 des bornes doivent être serrées au couple maximal de 1 Nm.

La sortie relais est protégée par un fusible 4A – 250V (Ferraz type EDF 449181).

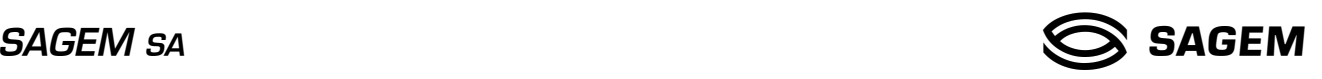

#### *10.1.2 Le bornier inférieur.*

(domaine couvert par la norme NF C 14-100)

*Pour éviter les court-circuits dus à des brins métalliques égarés, les cables souples multibrins cuivre et les cables aluminium doivent obligatoirement être équipés d'embouts de branchement sertis. Le compteur n'effectuant aucun comptage dans le sens inverse, on veillera à ne pas inverser le câble puissance réseau (liaison vers les fusibles AD) qui doit être raccordé sur les bornes repérés I1, I2, I3 et N et le câble client (liaison vers le disjoncteur de branchement) qui doit être raccordé sur les bornes repérées I'1, I'2, I'3 et N'.* 

Ce bornier possède 10 bornes dont l'affectation est la suivante :

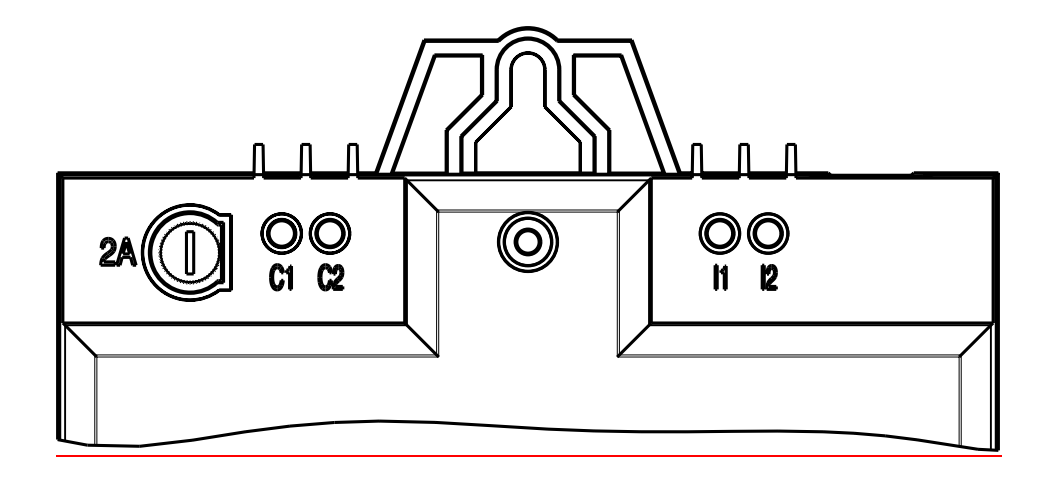

#### **I1 à N et N' à I'1 : bornes de puissance**

- La section maximale des cables de puissance est de 25 mm².
- Le diamètre maxima est de 6,5 mm.
- La longueur dénudée doit être de 15 mm.
- Les vis M8 des bornes doivent être serrée au couple de 4 Nm.

#### **T1 – T2 : bornes de raccordement du bus de téléreport**

- La section des cables utilisés peut être comprise entre 0,4 et 2 mm<sup>2</sup>
- Les vis M4 des bornes doivent être serrées au couple maximal de 1 Nm.

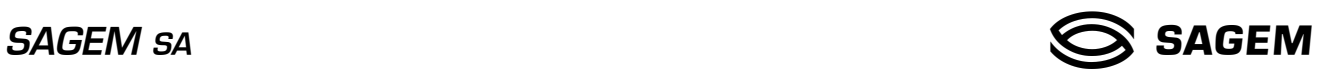

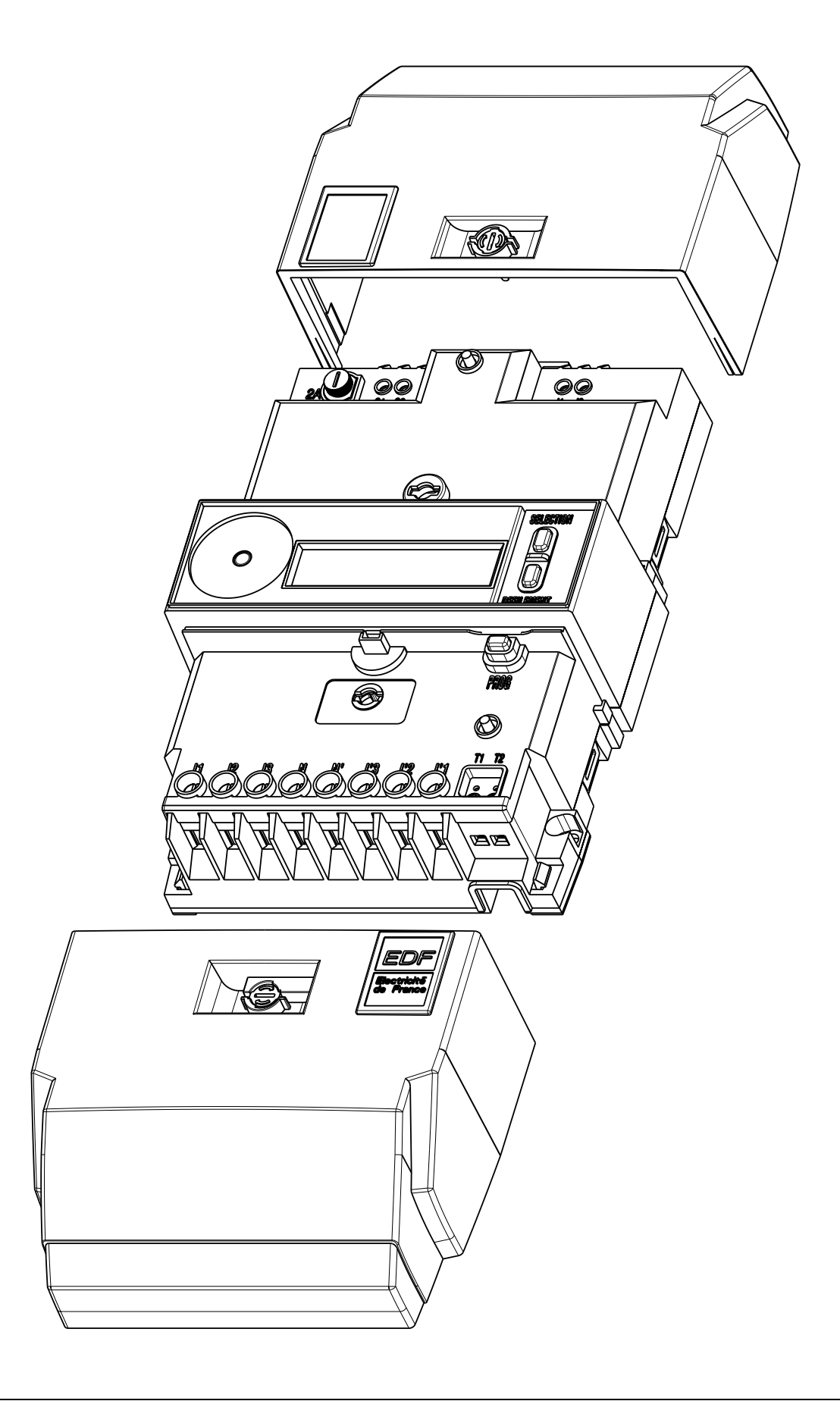

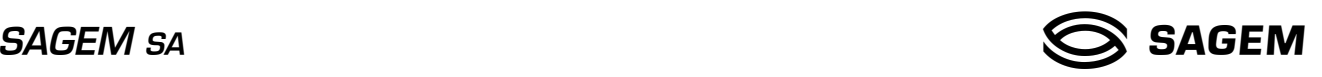

#### **10.2 Configuration par défaut.**

La configuration du compteur, à la livraison, est la suivante :

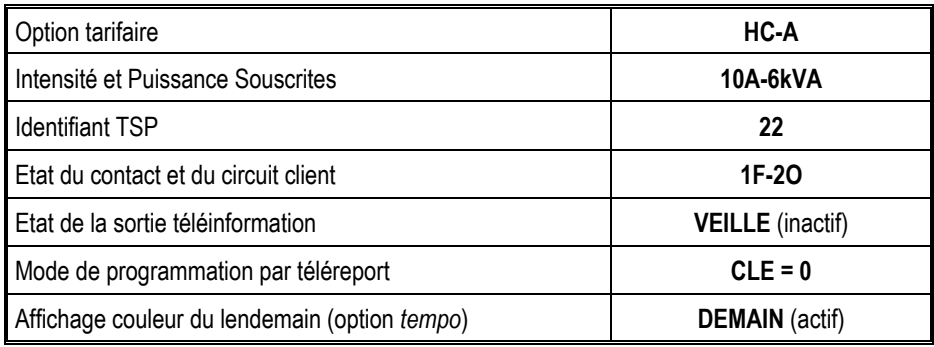

#### **10.3 Programmation**

#### *10.3.1 Programmation locale par le distributeur*

Fonctions associées aux boutons poussoir :

- Bouton-poussoir "DEFILEMENT" : permet dans une séquence, le choix du paramètre à programmer.
- Bouton-poussoir "SELECTION" : permet la validation de la valeur choisie.
- Bouton-poussoir "PROGRAMMATION" : permet l'entrée en mode programmation et le passage à la séquence suivante *(ce bouton poussoir est situé sous le cache bornes inférieur).*

Mode opératoire :

- Accès au mode programmation : dépose du cache bornes inférieur.
- Programmation :
	- initialisation du mode programmation et accès aux différentes séquences par appui sur le bouton-poussoir "PROGRAMMATION".
	- dans une séquence, le choix du paramètre à modifier se fait par appui sur le bouton-poussoir "DEFILEMENT".
	- l'affichage clignote tant que la valeur sélectionnée n'est pas validée par appui sur le bouton-poussoir "SELECTION".
- Sortie du mode "Programmation" : - retour au mode normal, par appui sur le bouton-poussoir "SELECTION" (séquence 10 "FIN" affichée).

*Nota : Si le cache bornier est remis en place en cours de programmation, l'afficheur indique "ERREUR".* 

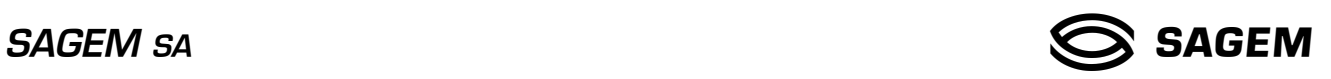

## *10.3.2 Paramètres de programmation.*

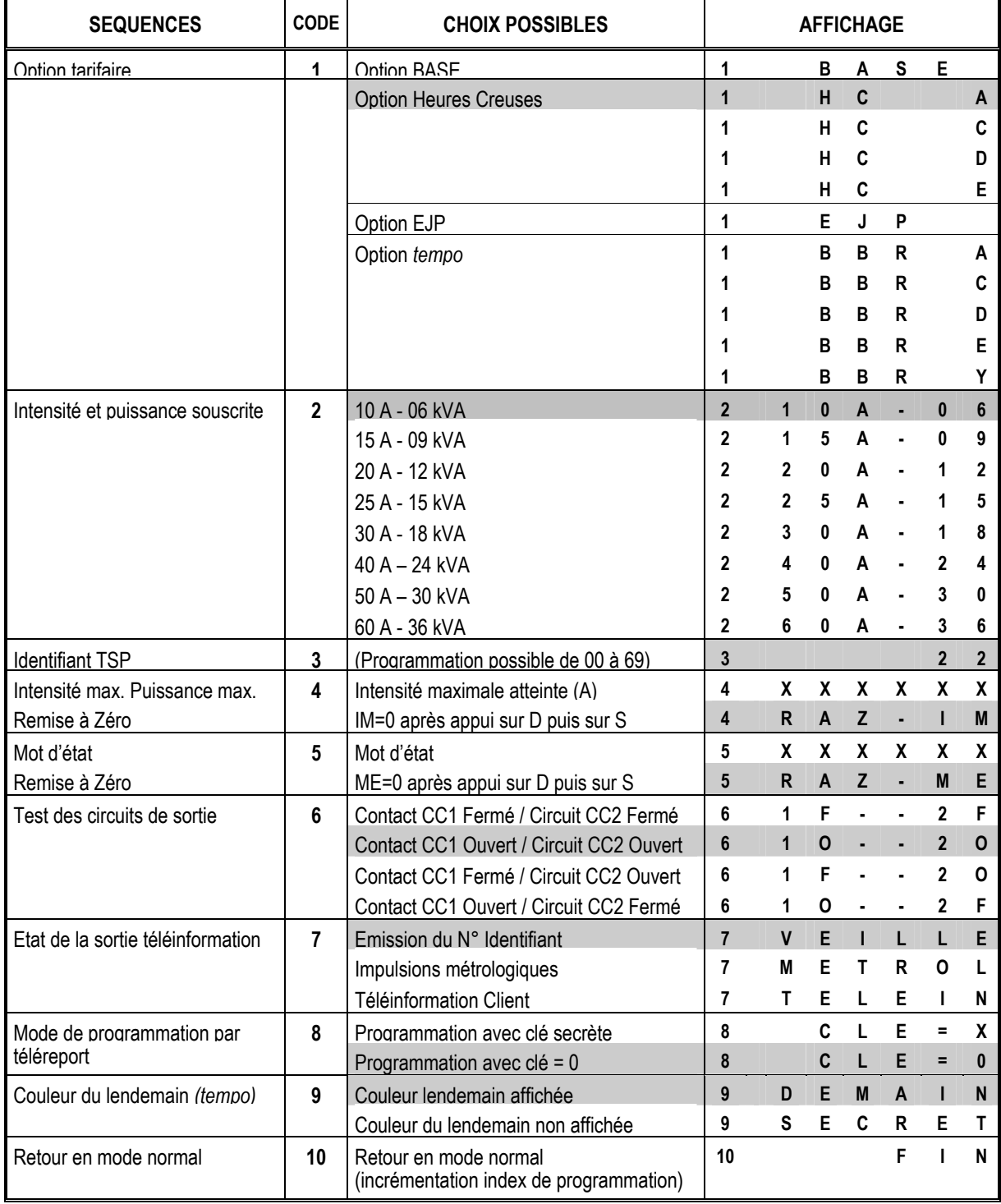

*Valeurs en sortie d'usine*

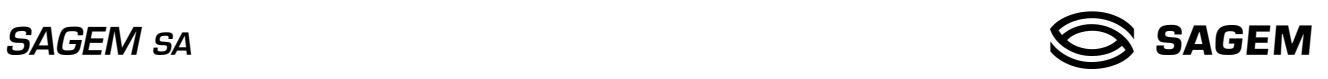

#### *10.3.3 Programmation locale par le client (option tempo)*

Elle se fait à l'aide des 2 boutons-poussoir utilisés pour l'affichage. Un choix de 11 programmes est disponible :

• 3 pour le contact C1C2, dédié à l'eau chaude sanitaire (ECS).

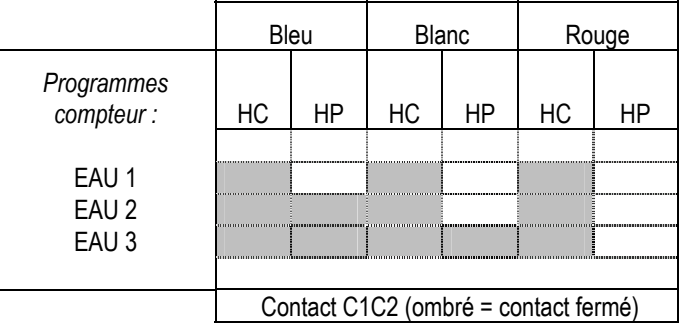

• 8 pour le circuit C3C4, dédié au chauffage.

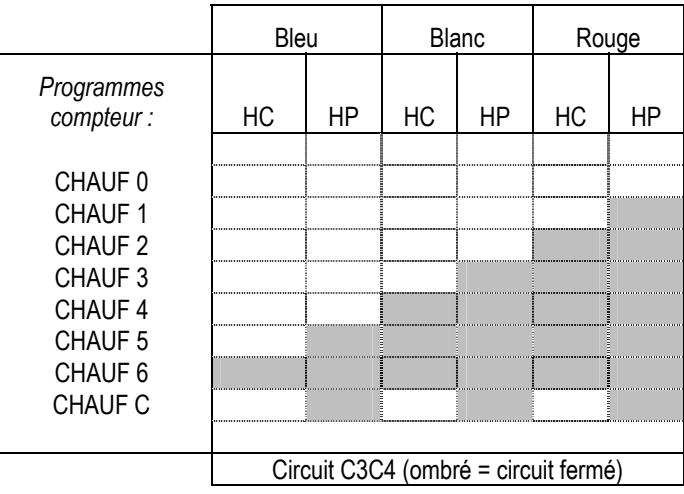

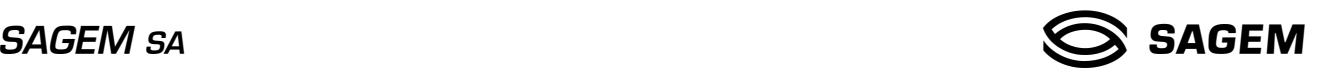

## **11. LECTURE DU MOT D'ETAT**

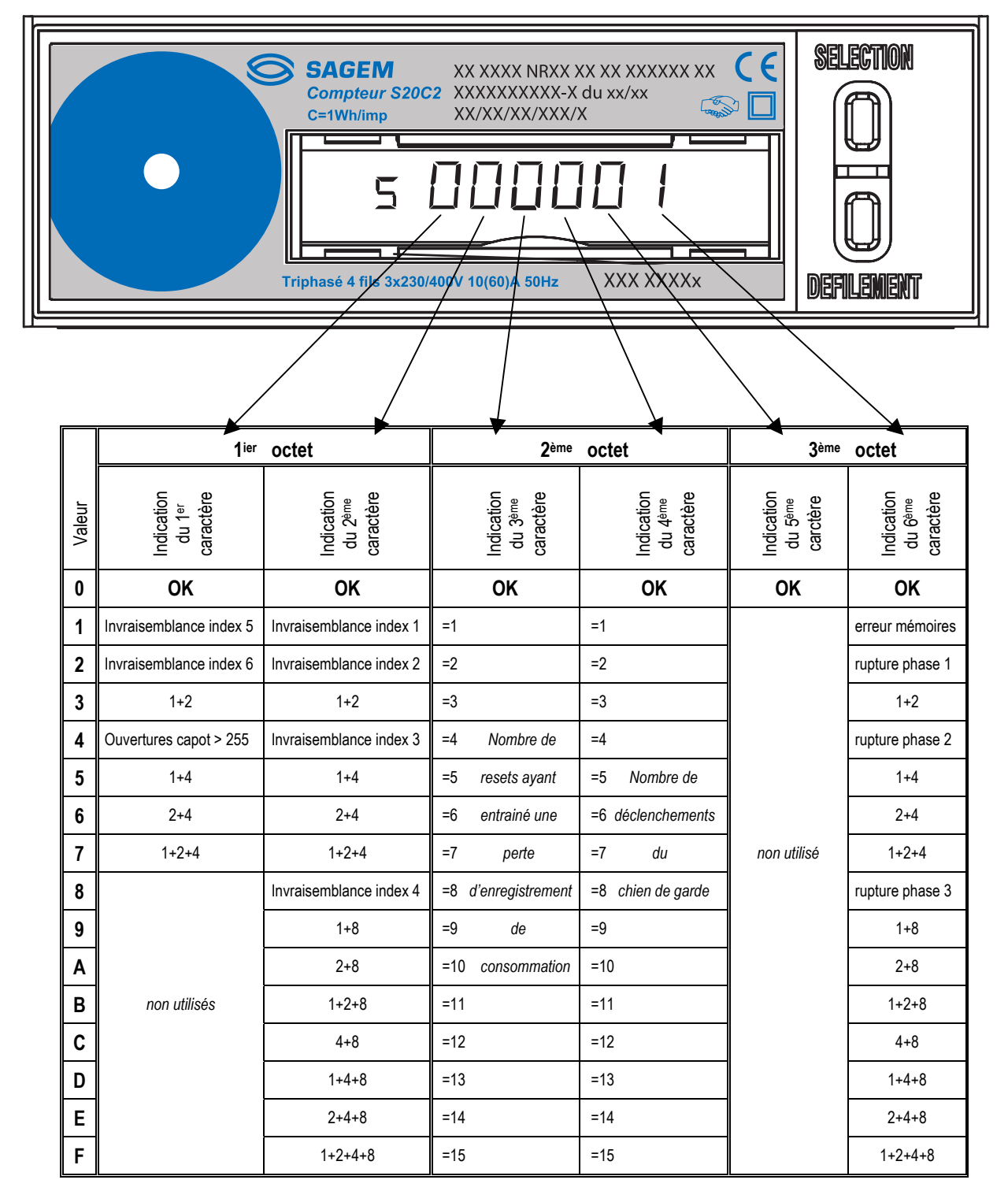

Exemple : **valeur du mot d'état = 40 2A 09** 

40 signifie : 4 = plus de 255 ouvertures capot, 0 = RAS.

 2A signifie : 2 = le reset à été déclenché 2 fois, A = le chien de garde a été déclenché 10 fois. 09 signifie : 0 = RAS, 9 = erreurs mémoires + rupture phase 3.

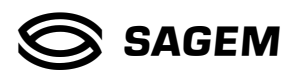

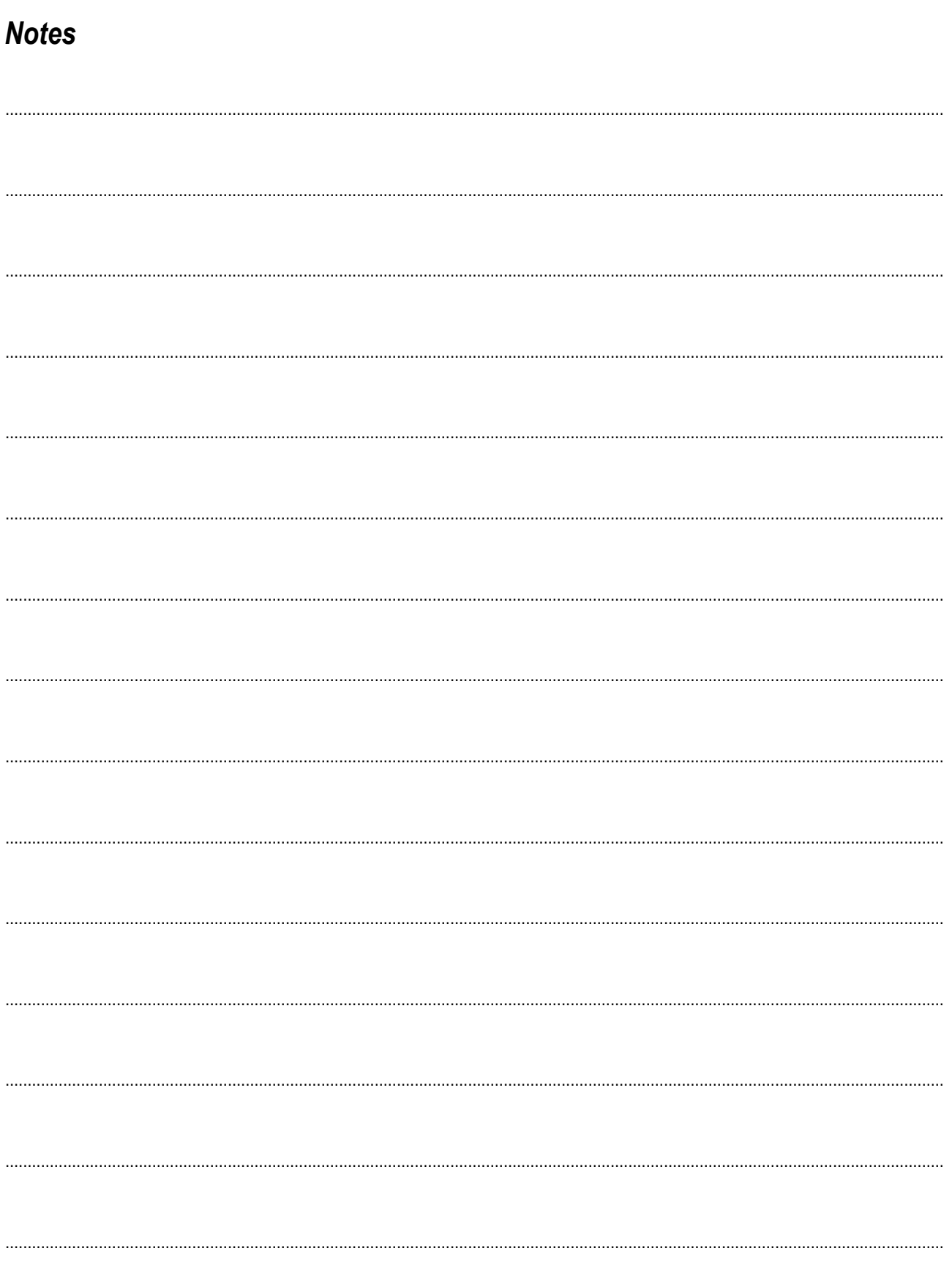

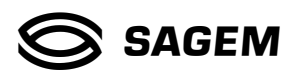

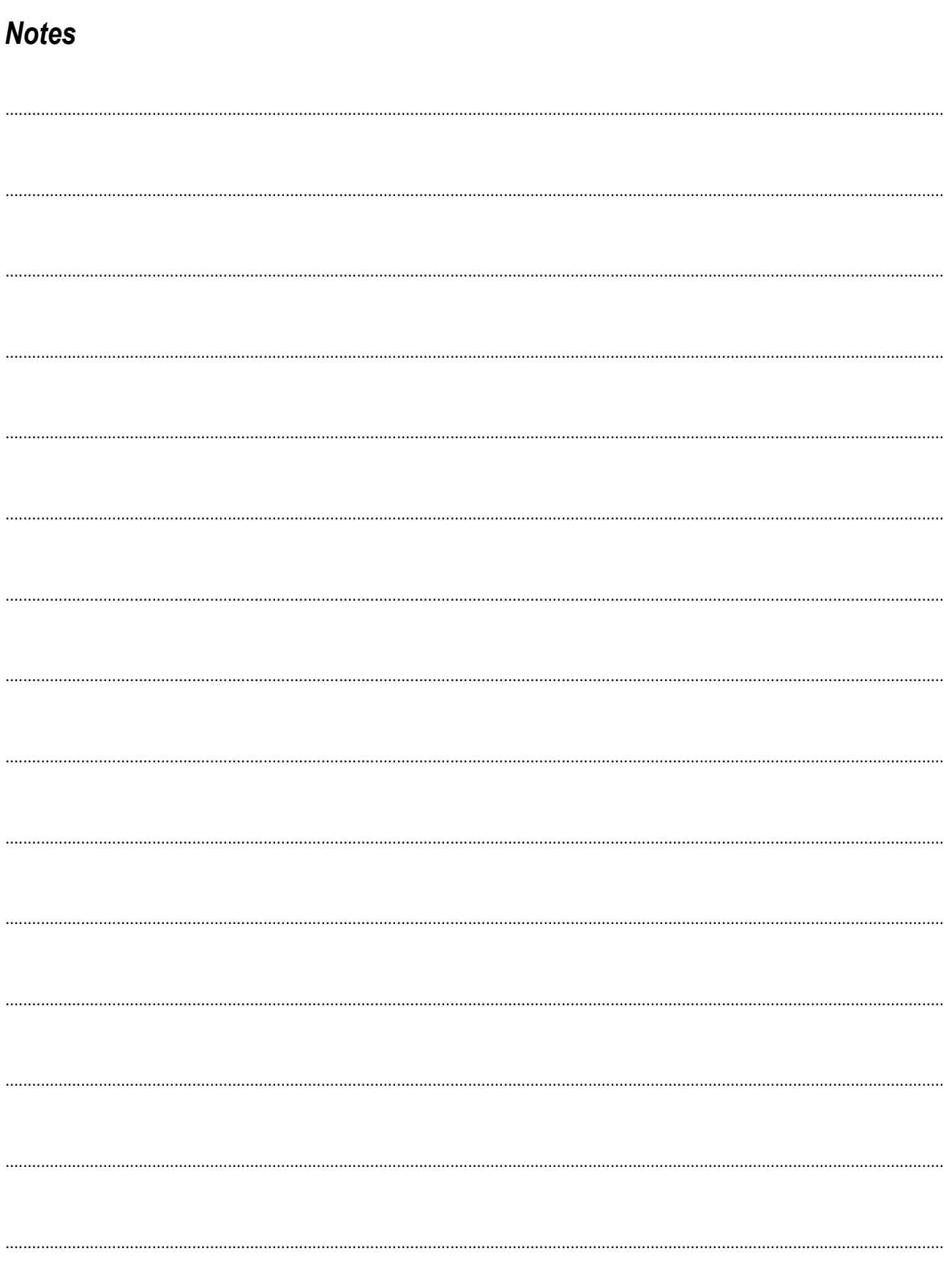

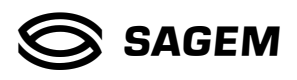

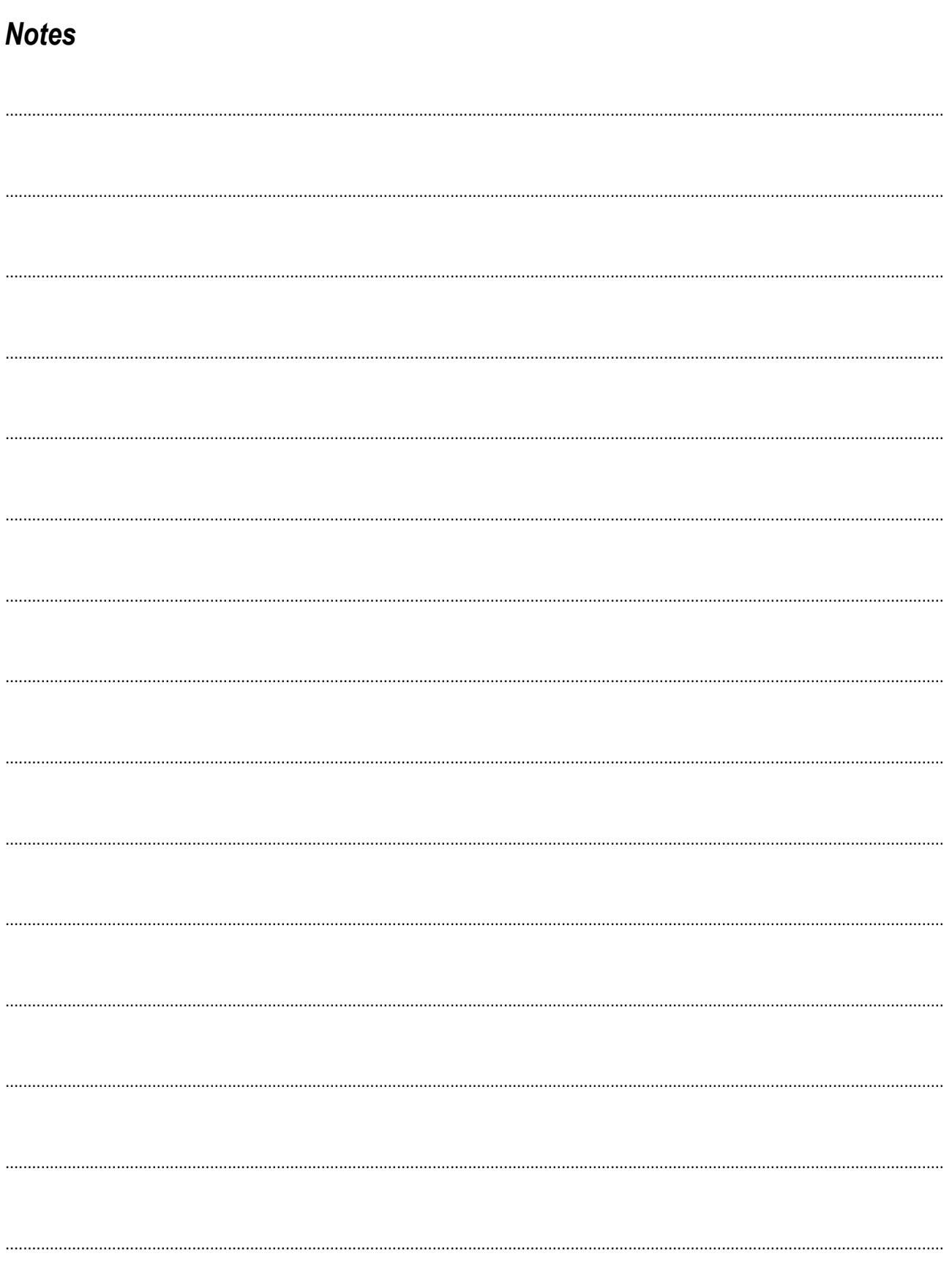

Ce document est la propriété de SAGEM SA. Il ne peut être reproduit ni communiqué sans autorisation écrite.

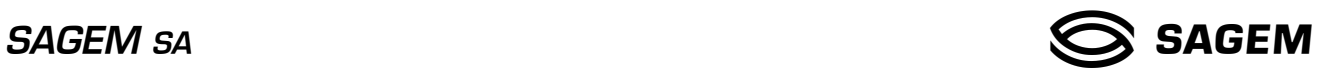

#### **Support Technique Activité Comptage**

**M. Roger FONTENELLE SAGEM SA** 2, rue du Petit Albi B.P. 8250 **95801 Cergy-Pontoise Cedex**  Tél : 01 34 24 60 20 Fax : 01 34 25 74 49 / E-mail : roger.fontenelle@sagem.com

R.F . ST . 04-2004

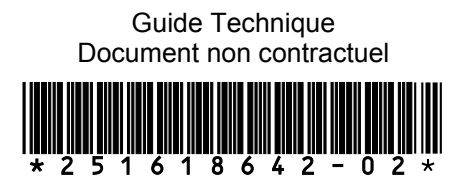

Ce document est la propriété de **SAGEM SA**. Il ne peut être reproduit ni communiqué sans autorisation écrite.